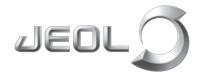

Solutions for Innovation

## NeoScope™ JCM-7000

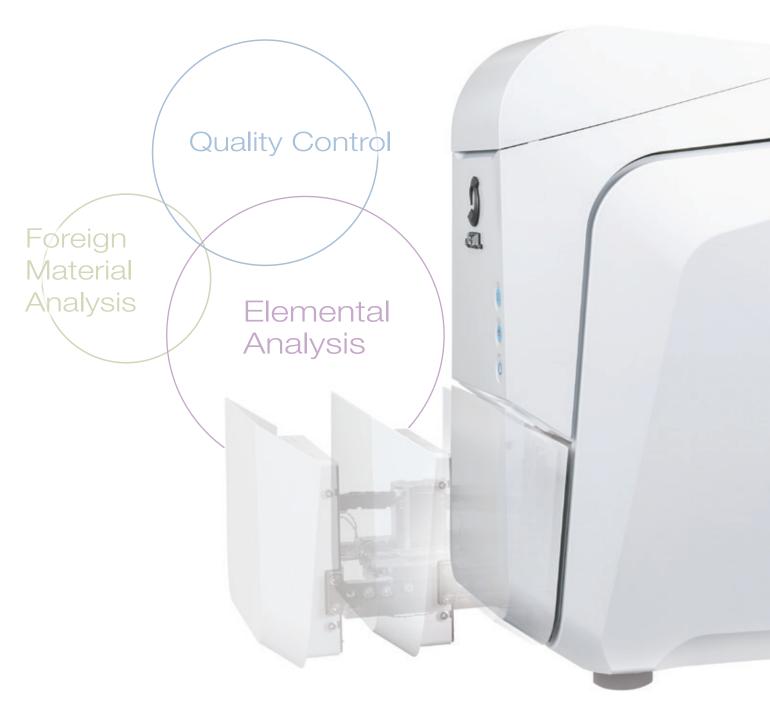

JEOL Ltd.

## NeoScope™ JCM-7000

# Optical Image to SEM observation with live Elemental Analysis

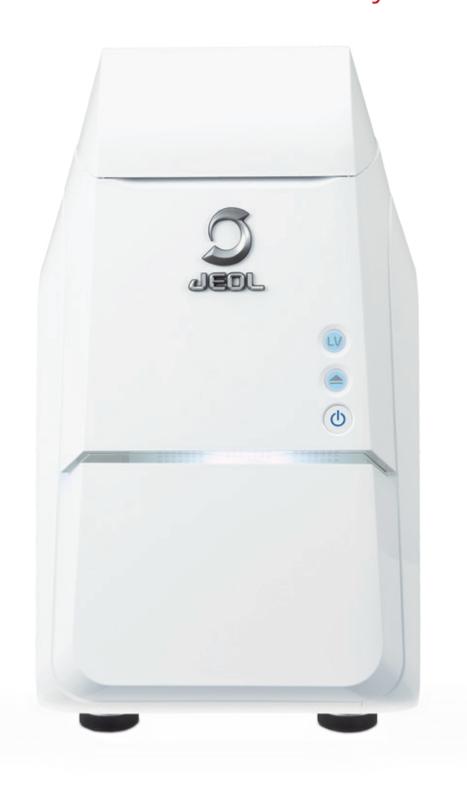

Zerc Live Live SMI

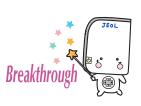

JEOL science class support PR character "Rokumaru-kun" Copyright © 2019 JEOL Ltd.

### **JCM-7000**

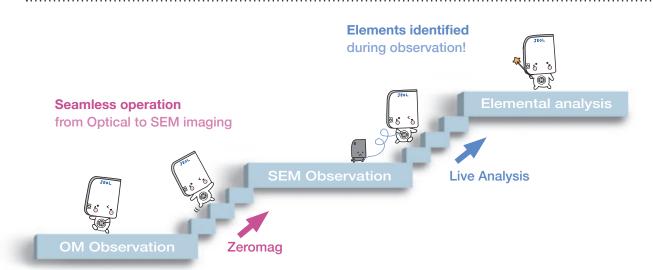

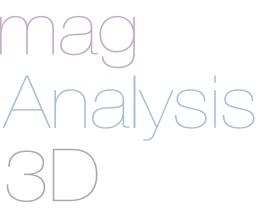

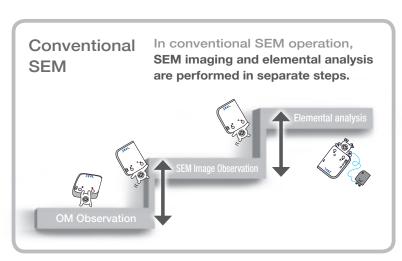

# \_E VIEW Lab

#### Functions for "Easy-to-use" SEM with seamless navigation and live analysis

Zero Automatic transition from optical image\*1 to scanning electron microscope (SEM) image

Real time display of elemental composition\*2 during image observation

Advanced auto functions provide clear images from low to high magnification

Low Vacuum (LV) mode for imaging non-conductive specimens, without pre-treatment

High vacuum (HV) mode enables observation of detailed morphology

3D 3D reconstruction (Live 3D) during image observation

SMILE VIEW™ Lab links optical and SEM images, EDS data and locations for data review and reporting

<sup>\*1</sup> The stage navigation system (option) is required for Zeromag (optical image) image acquisition.

<sup>\*2</sup> An EDS system (option) is required.

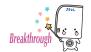

## Improved work efficiency with JCM-7000

What is the foreign material observed with the optical microscope? Are there problems with the shape of the part? Was the raw material wrong? Quickly confirm the morphology and composition (constituent elements), which cannot be identified from an optical microscope

#### Efficiency UP Example 1-Foreign material analysis

Constituent elements can be verified and foreign materials can be identified instantly. Report creation is easy, so feedback to the manufacturing site can be performed quickly.

Example: Analysis of black substance on a food product

Example: Analysis of black foreign material adhered to a food product

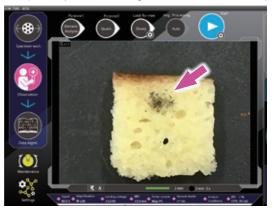

Find the foreign material with Zeromag (optical image) \*1; then double-click to move it to the center of the field of view.

Enlarge the optical image with digital zoom.

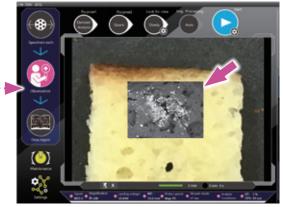

When magnified to a certain enlargement, the SEM image appears overlaid on the Zeromag (optical image) \*1

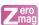

#### ■ Efficiency UP Example 2-Quality control

With SEM it is possible to observe the compositional contrast that cannot be seen on an optical image, so even at the same magnification, more detailed information can be obtained.

Observation and analysis can be performed with no specimen pre-treatment using the low-vacuum mode.

Example: Observe the distribution of a lubricant doped on a granule surface (pharmaceutical product)

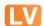

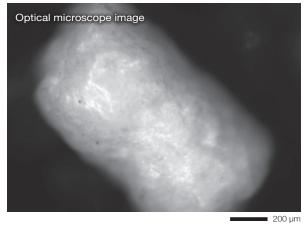

It is difficult to confirm the distribution of the white lubricant on the white granule (pharmaceutical product) with an optical microscope.

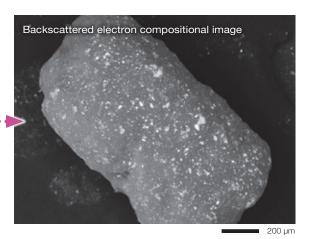

Since the granule and lubricant have different compositions, the distribution of the lubricant can be clearly observed using the SEM backscattered electron compositional image. With a backscattered electron compositional image, you can see particles that have a different composition (arrows)

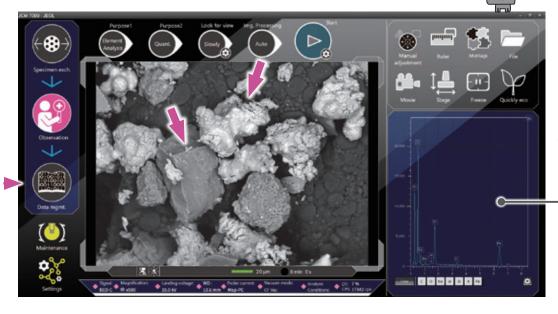

The main constituent elements are displayed during observation

When the SEM image is enlarged to fill the entire screen, a spectrum of the main constituent elements are displayed\*2 on the observation screen. A report can be generated simply by clicking the data management icon, enabling immediate feedback to the manufacturing site.

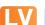

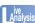

### Efficiency UP Example 3-Screening

With JCM-7000, observation and analysis is possible without any pre-treatment of the specimen, so the same sample can be used for further analysis with other instruments after the measurement.

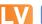

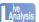

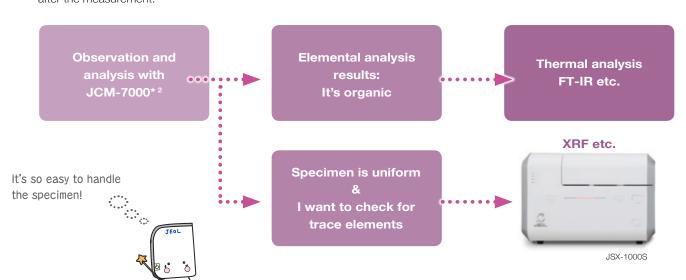

- \*1 The stage navigation system (option) is required for Zeromag (optical image) image acquisition.
- \*2 An EDS system (option) is required.

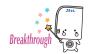

## Easy Operation with JCM-7000

Everyone should be able to use SEM. That is why we pay so much attention to ease of operation.

The buttons on the left guide the workflow and the buttons on the top show the procedures for the current operation.

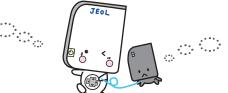

With Zeromag\*, an optical image of the entire stage movement range (32 mm  $\phi$ ) can be viewed.

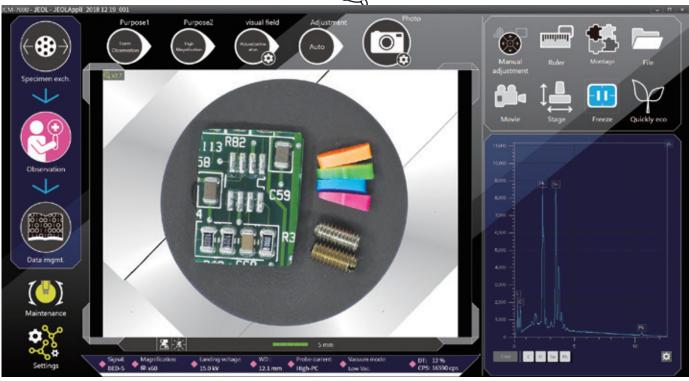

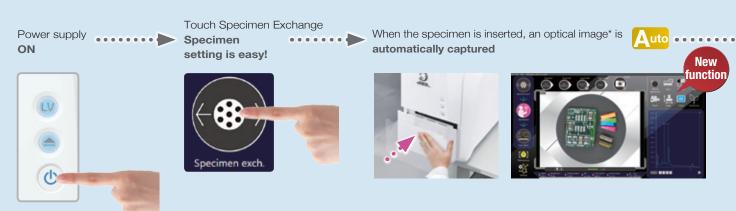

Automatic optical image capture when a specimen is inserted!

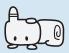

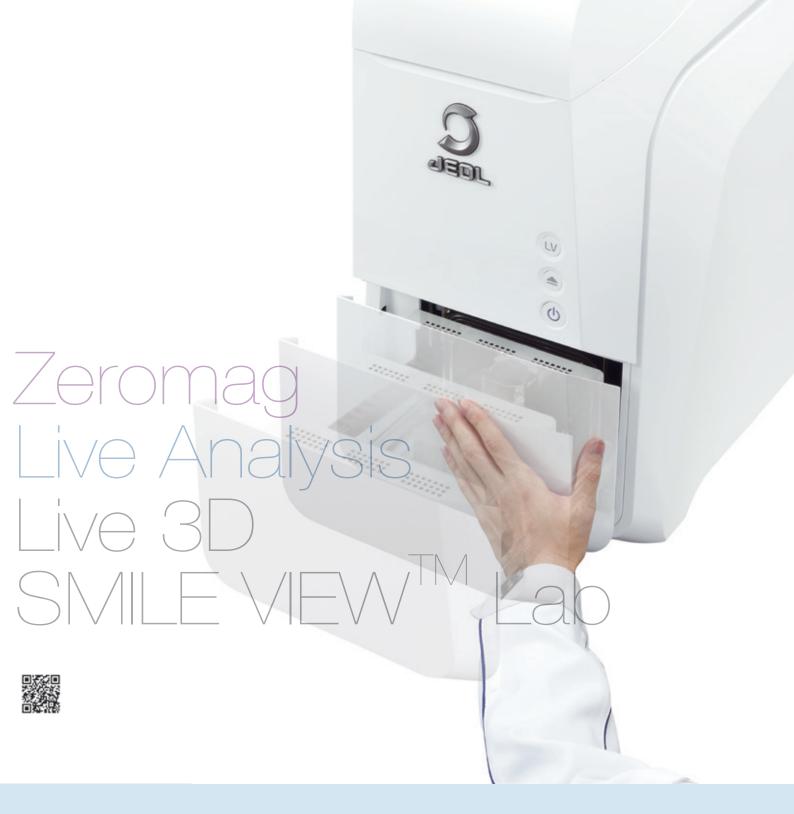

Search for the field of view using an optical image\*

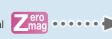

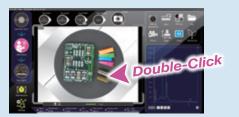

The Motor Drive Stage is standard, so searching for the field of view is easy too. Select the target and click the Auto button to acquire the **SEM image** 

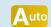

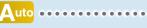

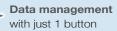

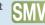

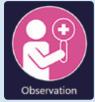

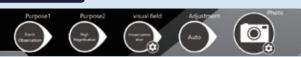

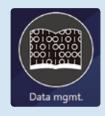

\* The stage navigation system (option) is required for Zeromag (optical image) image acquisition.

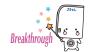

## Seamless transition from Optical to SEM imaging!

#### Zeromag\* & Low-Vacuum Mode

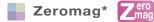

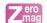

An optical image is automatically acquired when the sample is inserted.

Search for the field of view on the optical image, then zoom in on the target to automatically switch to an SEM image. Moving to the observation position is easy for quick SEM image acquisition with a minimal number of

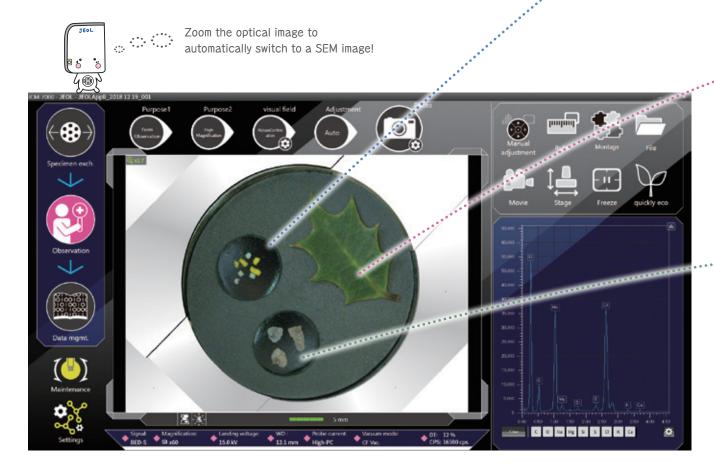

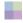

Low-vacuum (L-Vac.) mode

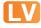

In addition to the high-vacuum mode for clear SEM observation of surface morphology, the JCM-7000 is also equipped with a 2-stage low-vacuum mode to view non-conductive specimens without pre-treatment.

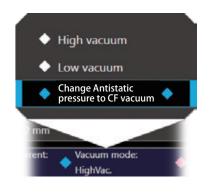

Viewing is simple with no pre-treatment needed for non-conductive samples.

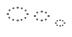

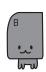

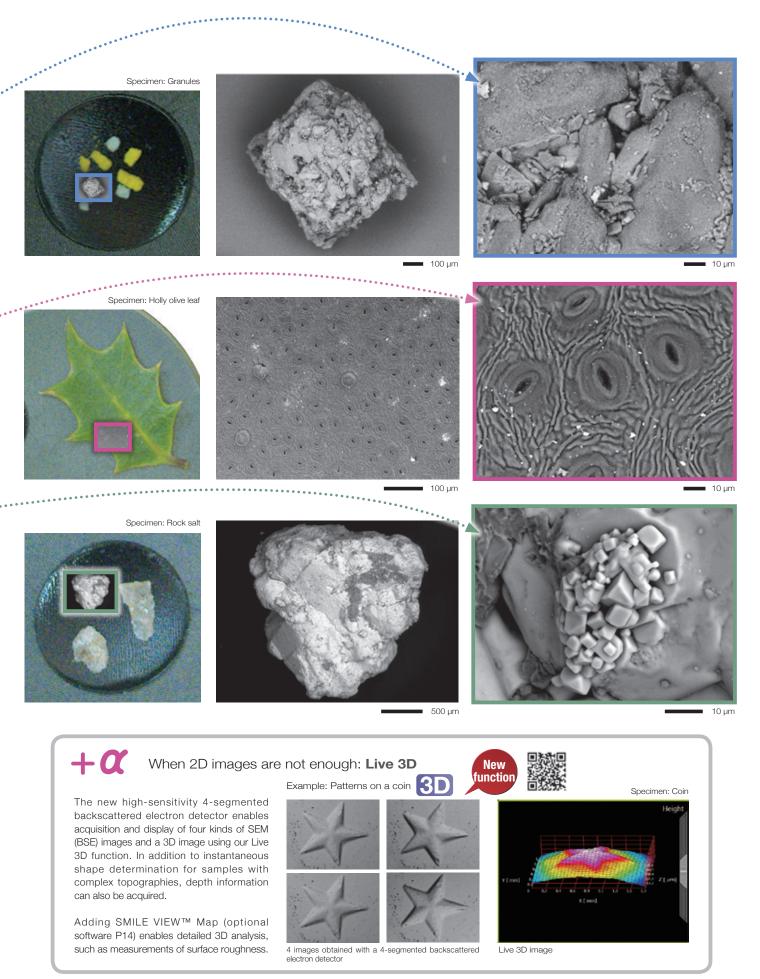

 $<sup>^{\</sup>star}$  The stage navigation system (option) is required for Zeromag (optical image) image acquisition.

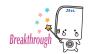

## Seamless transition from SEM imaging to EDS Analysis\*

#### **Live Analysis & Live Map**

With Live Analysis, SEM observation and EDS analysis are no longer separate steps. The X-ray spectrum with the main constituent elements are displayed in Real Time on the observation screen. The JCM-7000 also includes Live Map to view the spatial distribution of the elements in Real Time. Live Map increases the probability of finding the elements of interest as well as detecting unexpected elements.

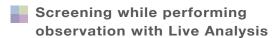

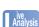

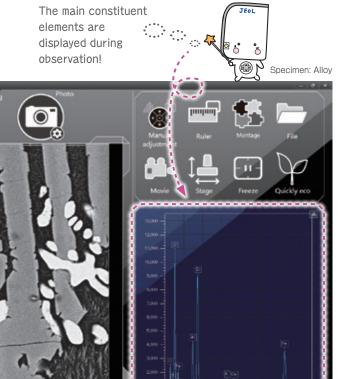

#### Detailed analysis in the analysis screen

Use the [Purpose] button to select elemental analysis or elemental mapping, for detailed EDS analysis.

Specify an analysis position on the observation screen to obtain a spectrum and element map.

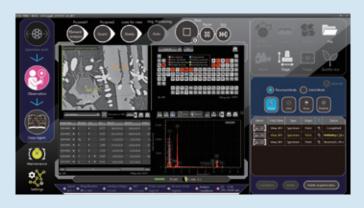

#### Qualitative/quantitative analysis

Automatic qualitative/quantitative analysis of the acquired spectrum

| Quant. Type | Element | Line | keV   | Mass%      | Atom%      | Kra |
|-------------|---------|------|-------|------------|------------|-----|
| Automatic ▼ | С       | к    | 0.277 | 16.53±0.21 | 28.53±0.37 |     |
| Automatic 🔻 | 0       | к    | 0.525 | 35.52±0.32 | 46.04±0.42 |     |
| Automatic ▼ | Mg      |      | 1.253 | 1.23±0.05  | 1.05±0.04  |     |
| Automatic 🔻 | Al      |      | 1.486 | 17.35±0.17 | 13.34±0.13 |     |
| Automatic 🔻 | Si      | к    | 1.739 | 0.24±0.02  | 0.18±0.02  |     |
| Automatic 🔻 | TI      | к ▼  | 4.508 | 0.64±0.05  | 0.28±0.02  |     |
| Automatic 🔻 | Cr      | κ Ψ  | 5.411 | 0.42±0.04  | 0.17±0.02  |     |

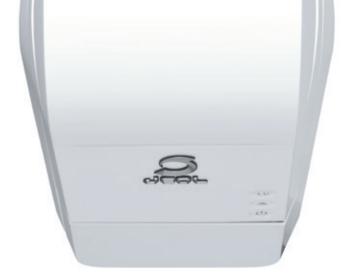

Quickly check the distribution of the main constituent elements with Live Map

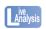

Our high sensitivity detectors allow for live EDS map

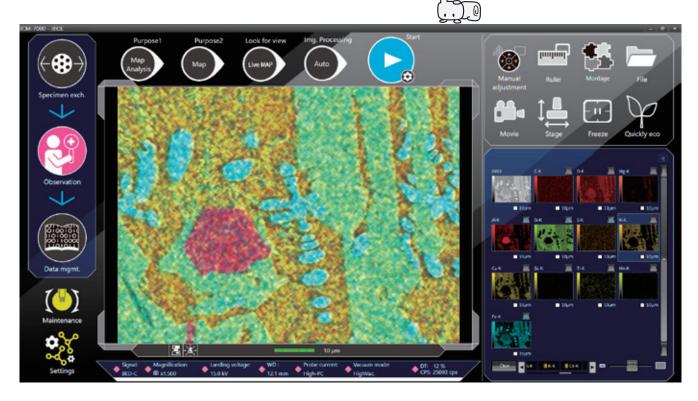

\* An EDS system (option) is required.

#### Elemental maps

Elemental maps of the observation area can be displayed.

■ 10 µm

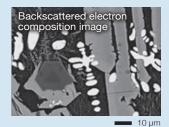

AI-K

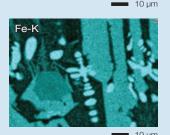

#### Advanced analysis functions

#### Visual Peak ID (VID):

Spectrum reconstruction built-in makes it easy to verify composition.

#### Probe tracking:

Corrects for image shifts during long acquisitions.

#### Pop-up spectrum:

Extracts a spectrum from the map results.

#### Real time filter:

Provides easier viewing of elemental maps as they are being acquired.

#### Relocating analysis areas:

Accurate return to an area where data was collected.

#### Particle analysis (Option):

Particles are identified, sorted by class or subjected to elemental analysis to classify the particles

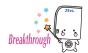

## Simple report creation and data management

#### SMILE VIEW™ Lab

SMILE VIEW™ Lab is a fully integrated data management software program which links the optical images\*1, SEM images, EDS analysis results\*2 and corresponding stage coordinates for fast report generation or recall of specimen position and SEM conditions for further study.

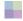

## SMILE VIEW™ Lab data management screen

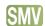

SMILE VIEW<sup>TM</sup> Lab Data management screen allows you to easily handle all your data. Our data manager links the observation position, observation & analysis results\*2, and a low magnification image of the holder graphic or optical image\*1. You can review or re-analyze already-acquired data and export selected data to a report.

#### **[Features of SMILE VIEW™ Lab]**

- Integrated management of Zeromag (optical image)\*1/ SEM images/ EDS analysis results\*2
- Allows for immediate understanding of data in each field of view
- · A variety of data search functions
- Automatically sets the right layout for the data type selected
- · Easy layout modification

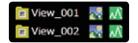

The name of each field of view is displayed.

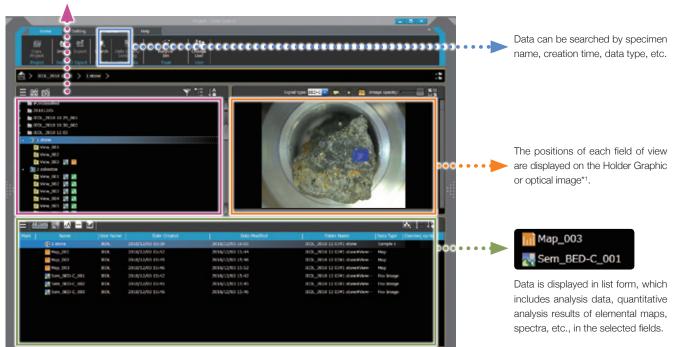

- \*1 The stage navigation system (option) is required for Zeromag (optical image) image acquisition \*2 An EDS system (option) is required.
- \*3 A computer with Microsoft Office software installed is required.

#### Batch creation of reports

In the Data management screen, you can review or reanalyze data as well as generate batch reports from all the data, SEM images through analysis. The Data management screen can be opened using the Data management button or from the list of measured data. Once the data is selected, a report can be generated with just one click. Reports can be exported to PDF, Microsoft Word or PowerPoint.\*

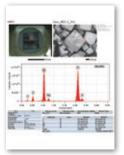

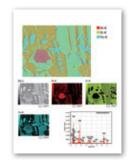

Report example

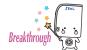

## Options to extend SEM capabilities

#### Tilting and Rotating Motor Drive Holder for viewing 3D shapes (option)

The Tilting and Rotating Motor Drive Holder enables observation of specimens

Installation of this holder coupled with our 2-axis motorized stage provides 4-axis motorized control.

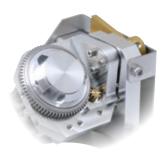

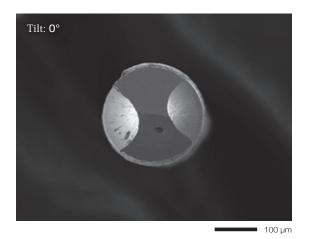

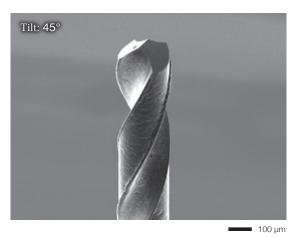

Accelerating voltage: 15 kV Secondary electron image

#### Surface analysis in 3D SMILE VIEW™ Map (option)

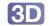

Versatile software offering not only stereo-pair 3D reconstruction, but also 3D reconstruction from four images, coloration, image editing,

Once a layout or workflow (operation procedure) is set, it can be saved, so that the same operation can be performed simply by entering the data, enhancing work efficiency. There is also support of various standards for surface analysis, such as ISO 25178.

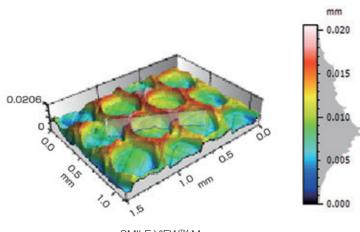

| SMILE VIEW™ Map                |
|--------------------------------|
| Stereo-Pair 3D reconstruction) |

|           | Specime          | n: Scintillator |  |  |
|-----------|------------------|-----------------|--|--|
| ISO 25178 |                  |                 |  |  |
| Height    | Height parameter |                 |  |  |
| Sq        | 0.00354          | mm              |  |  |
| Ssk       | 0.313            |                 |  |  |
| Sku       | 2.52             |                 |  |  |
| Sp        | 0.0111           | mm              |  |  |
| Sv        | 0.00953          | mm              |  |  |
| Sz        | 0,0206           | mm              |  |  |
| Sa        | 0.00288          | mm              |  |  |

ISO25178 Surface properties (roughness measurement)

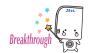

### Discover a New World with JCM-7000

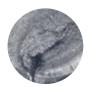

#### Metal

For conductive metal specimens, observation of surface details using the secondary electron image can be performed without coating.

With the JCM-7000, details of ductile or brittle fracture can be analyzed, including surface morphology of the fracture, elemental analysis\* of materials present at the starting point of a fracture, and identification of inclusions in metal.

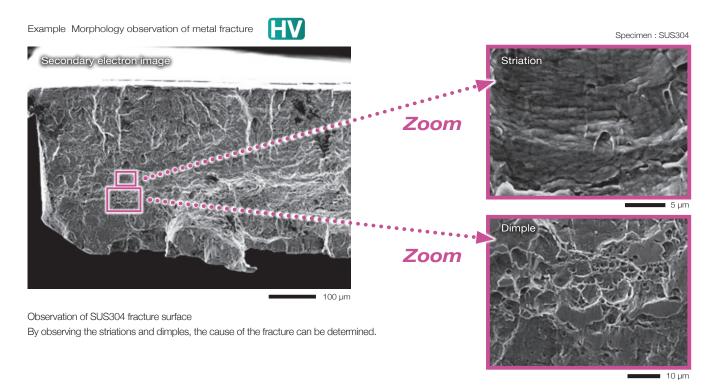

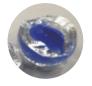

#### **Ductile or brittle fracture on glass**

For the ductile or brittle fracture on transparent glass or plastics, it is difficult to confirm its top-surface state with an optical microscope.

Observation with the SEM makes it easy to find the starting point of a fracture and observe the detailed surface morphology.

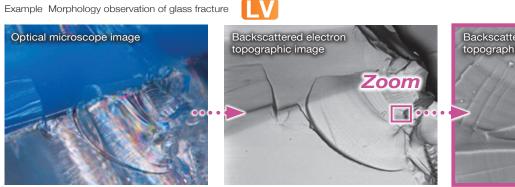

With the optical microscope, it is difficult to reveal information on the surface of this glass fracture.

SEM image at the same magnification as the optical microscope image (left) clearly reveals general information about the top surface of the same fracture specimen.

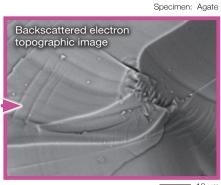

Enlarged view enables detailed observation.

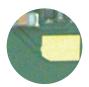

#### Printed circuit board

Low-vacuum mode is suitable for a printed circuit board (composite material). Owing to this mode, SEM observation and analysis\* can be performed without adding a conductive coating.

The Live 3D function enables an SEM image (BEI, shadow) and a live 3D surface reconstructed image to be displayed simultaneously.

Example: 3D imaging of a defect on the pad of a printed circuit board and elemental analysis of foreign materials contained in the board

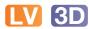

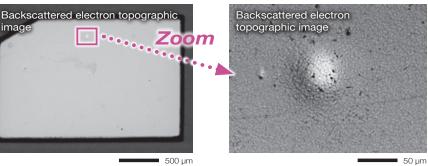

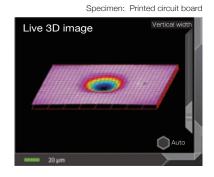

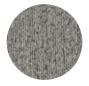

#### **Fibers**

For fibers with complex structure, adding a conductive coating is difficult. Low-vacuum mode makes it easy to perform morphological observation as well as analysis of foreign materials\*.

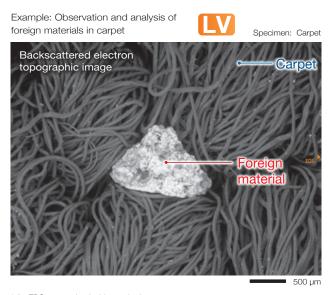

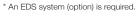

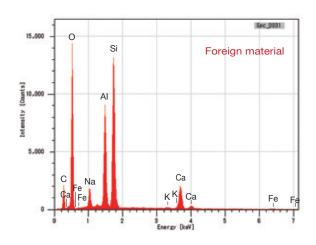

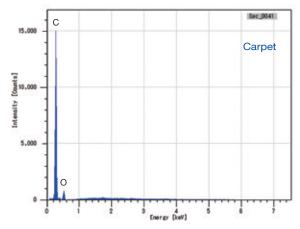

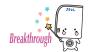

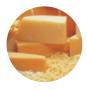

#### Food

Low-vacuum mode is effective for observation and analysis\* of food, which contains a lot of water or fats. In particular for specimens that are susceptible to heat, the use of an LV cooling holder (option) allows for observation and analysis of the food specimen uncoated while preserving its structure.

Example: Mineral distribution in processed cheese

Backscattered electron

compositional image

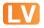

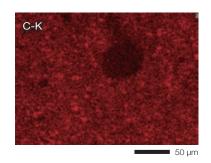

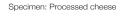

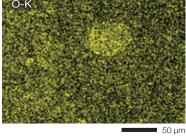

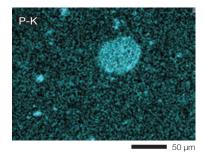

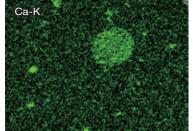

Elemental maps reveal the distribution of minerals contained in cheese.

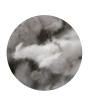

#### **Asbestos**

SEM/EDS enables determination of the presence or absence of asbestos in building materials by combining the results of morphological observation and compositional (elemental) analysis.

The Live Analysis function makes it possible to check the spectrum while observing the SEM images. This allows accurate, efficient judgment about the presence of asbestos when fibers are discovered\*.

Example: Identification of chrysotile in building materials

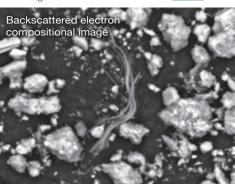

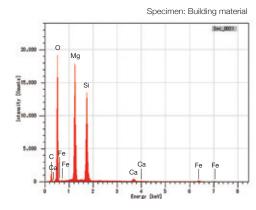

The probability to overlook asbestos is reduced owing to both morphological and compositional checks.

#### Powder

It can be difficult to identify the type of powder adhered to a component simply by the color. With SEM, it is possible to identify the elements\* as well as confirm details about the powder's morphology, particle diameter, and adhesion.

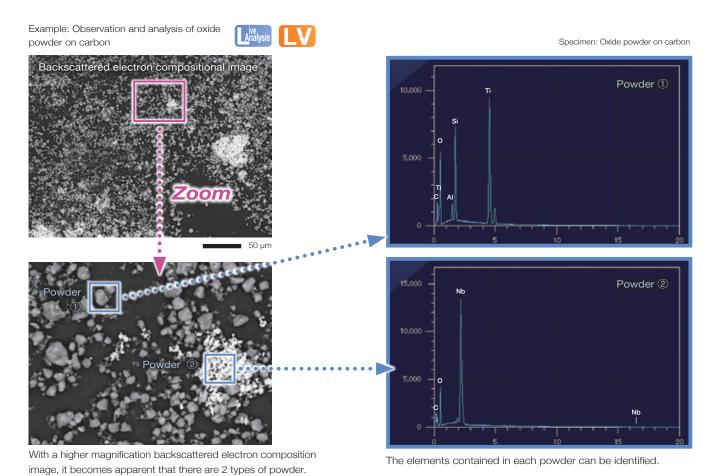

Example: High magnification image of oxide powder

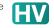

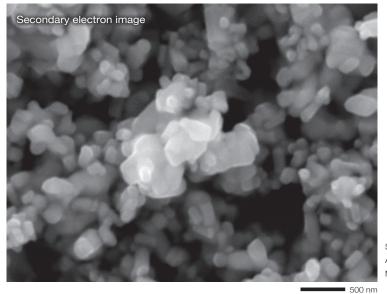

By applying a metallic coating to the surface, high magnification images can be acquired in high-vacuum mode, even with oxides that are not conductive.

Specimen: Niobium oxide Pt coating Accelerating voltage: 15 kV Magnification: ×30,000

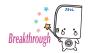

## Easy maintenance

#### **Filament**

Changing the filament is easy. The electron gun in the JCM-7000 uses a pre-centered cartridge that is integrated with the Wehnelt. The cartridge is replaced as a unit, thus making the exchange process fast while keeping correct positioning of the filament. In addition, it is possible to replace the filament inside the cartridge.

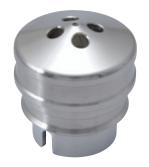

Integrated filament-Wehnelt grid

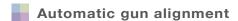

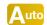

When a filament is replaced, alignment adjustment is required. If adjustment is not made, it is difficult to obtain clear images. Alignment adjustments are fully automated in the JCM-7000.

#### No need for special utilities

The JCM-7000 operates on a 100 V service outlet. Cooling water and liquid nitrogen are not required for SEM and EDS operation. No special facilities are required for installation.

## Peripherals

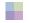

Specimen Coater HV

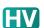

Coating allows non-conductive specimens or insulating materials to be observed in the SEI (secondary electron image) mode in high vacuum.

Comparing the SEI with the low vacuum BEI (backscattered electron image) allows for detailed examination of the fine surface structure, as indicated by the red arrow.

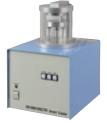

Specimen coater DII-29010SCTR

Specimen: Reinforced plastic

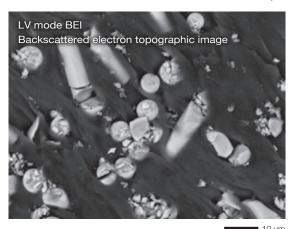

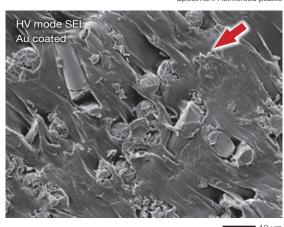

#### Main Specifications

| Direct magnification         | ×10 to 100,000<br>Magnification is defined by 128 mm × 96 mm                                                                                                    |
|------------------------------|----------------------------------------------------------------------------------------------------|
| Display magnification        | ×24 to 202,168<br>Magnification is defined by 280 mm × 210 mm                                                                                                    |
| Mode                         | High-Vacuum mode: Secondary electron image,<br>Backscattered electron image<br>(composition, topographic and shadow, 3D images)<br>Low-Vacuum mode: Backscattered electron<br>image<br>(composition, topographic and shadow, 3D images) |
| Accelerating voltage:        | 5 kV, 10 kV, 15 kV (3 stages)                                                                                                    |
| Electron source              | Tungsten filament/ Wehnelt Integrated grid                                                                                                    |
| Specimen stage               | X-Y motor drive stage<br>X: 40 mm Y: 40 mm                                                                                                    |
| Maximum specimen size:       | 80 mm diameter × 50 mm height                                                                                                    |
| Specimen exchange            | Draw-out mechanism                                                                                                    |
| Pixels for image acquisition | 640 × 480, 1,280 × 960<br>2,560 × 1,920, 5,120 × 3,840                                                                                                    |
| Automatic functions          | Alignment, focus, stigmator, brightness/contrast                                                                                                    |
| Measurement functions        | Distance between 2 points, angles, line width                                                                                                    |
| File format                  | BMP, TIFF, JPEG, PNG                                                                                                    |
| Computer                     | Desktop PC Windows® 10                                                                                                    |
| Monitor                      | 24 inch                                                                                                    |
| Vacuum system                | Full-automatic TMP: 1, RP: 1                                                                                                    |
|                              |                                                                                                    |

#### Options

| Stage Navigation System                                                     |  |
|-----------------------------------------------------------------------------|--|
| Tilting and Rotating Motor Drive Holder, Tilt: -10 to + 45°, Rotation: 360° |  |
| EDS (energy dispersive X-ray spectrometer)                                  |  |
| Particle Analysis Software 3*                                               |  |
| 3D Analysis Software (SMILE VIEW™ Map)                                      |  |
| Specimen coater DII-29010SCTR                                               |  |

<sup>\*</sup> The Particle Analysis Software 3 is an option for an EDS system.

#### Installation Requirements

| Power supply                   | Single phase AC 100 V<br>(120 V, 220 V, 240 V are supported) 50/60 Hz<br>Maximum 700 VA<br>(AC 100 V), 840 VA (AC 120 V),<br>880 VA (AC 220 V), 960 VA (AC 240 V)                                |  |
|--------------------------------|----------------------------------------------------------------------------------------------------|--|
| Voltage variation<br>Tolerance | 90 to 110 V at power supply voltage 100 V<br>108 to 132 V at power supply voltage 120 V<br>198 to 242 V at power supply voltage 220 V<br>216 to 250 V at power supply voltage 240 V<br>Grounding |  |
| Installation room              | Temperature: 15 to 30 °C<br>Humidity: 30 to 60% RH (no condensation)<br>Stray magnetic fields: 0.3 µT or less (50/60 Hz, sine wave)<br>Desk: 100 kg or more, with rigidity                       |  |
| Main unit dimensions           | (Width) (Depth) (Height)<br>324 mm × 586 mm × 566 mm                                                                                                    |  |
| Main unit weight               | 67 kg                                                                                                    |  |

#### Configuration

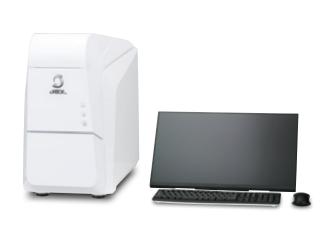

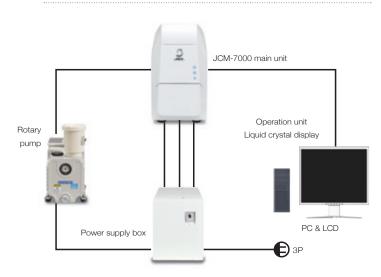

Specifications are guaranteed when no modification or addition is made and are subject to change without notice. Microsoft, Windows, PowerPoint, and Microsoft Office are registered trademarks of Microsoft Corporation in USA and other countries. Microsoft Word is a product name of Microsoft Corporation.

Certain products in this brochure are controlled under the "Foreign Exchange and Foreign Trade Law" of Japan in compliance with international security export control. JEOL Ltd. must provide the Japanese Government with "End-user's Statement of Assurance" and "End-use Certificate" in order to obtain the export license needed for export from Japan. If the product to be exported is in this category, the end user will be asked to fill in these certificate forms.

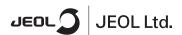

3-1-2 Musashino Akishima Tokyo 196-8558 Japan Sales Division Tel. +81-3-6262-3560 Fax. +81-3-6262-3577 www.jeol.com ISO 9001 • ISO 14001 Certified